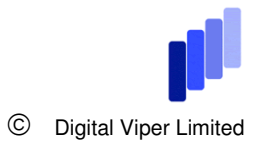

# **DATABASE WRITEBACK**

This document describes the process of setting up writeback to a database from a report within Cognos Connection.

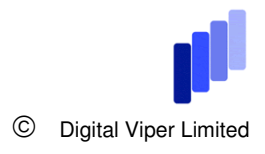

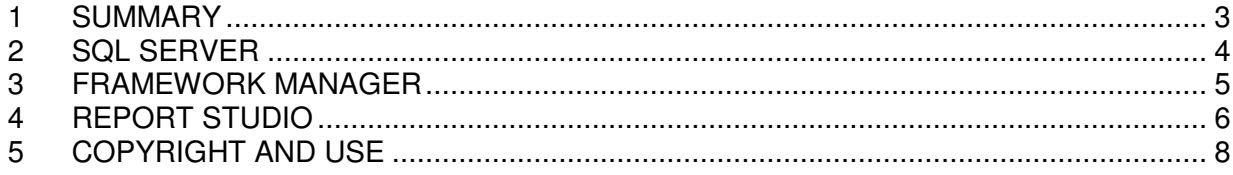

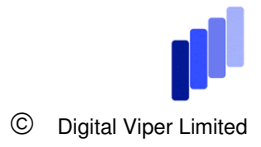

### **1 SUMMARY**

This document describes the process of setting up the writeback of data from a Cognos report (Report Studio) to a database table.

The method achieves this by creating a drill through report which includes a 'result' column from a stored procedure.

When the drill through report is called from the originating report (using a button or image to 'add comment') it opens the query subject in the package. This has been set to provide the stored procedure with a number of parameters using prompts. Therefore the drill through report requires a 'comment' and other optional information to write into the database.

This comment information can then be used within the originating report itself by re-running the report or as a comments page report.

**Digital Viper Limited takes no responsibility for the accuracy or the use of this document.** 

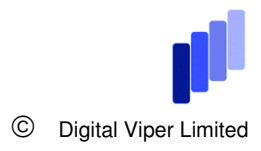

## **2 SQL SERVER**

Create the stored procedure in the database:

USE [<DBNAME HERE>]

```
ALTER PROCEDURE [dbo].[InsertComment] 
@CommentID int,@UserName Varchar(250),@KPIDesc varchar(100), @ReportName 
Varchar(250), @site varchar(250), @Region varchar(250), @Comments
VARCHAR(4000) 
AS 
declare @counter int
```
Select @counter=count(\*) from Comments\_Table where CommentID=@CommentID and Comment=@Comments

```
if @counter=0 
insert into
dbo.notes_User_Comments([CommentID],[NoteDate],[UserName],[KPIDesc],[ReportN
ame], [Site], [Region], [Note])
```
select @CommentID,GetDate(), @UserName, @KPIDesc, @ReportName, @site, @Region, @Comments

```
select 'Comment added to ID: '+RTRIM(CAST(@CommentID as CHAR)) + ',
Successfully.' as Result
```
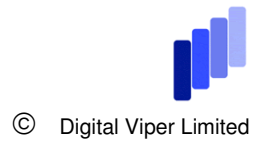

# **3 FRAMEWORK MANAGER**

- 1. Add the procedure to the Framework Manager at the database view level. Initially the procedures will appear 'broken'
- 2. Edit the definition of each procedure and enter a valid entry for each parameter. This will normally take the form of a 'prompt'. In this example the entries are as follows:

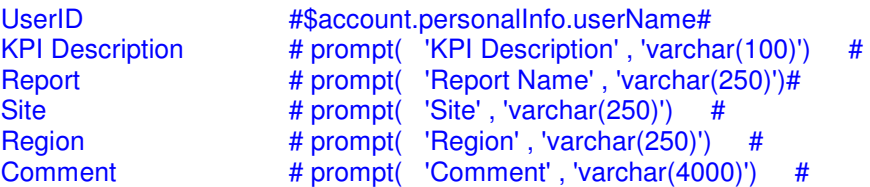

- 3. If using the attached appendix leave the query subject as a 'Data Query'
- 4. Add the procedure to the business view level of the model.
- 5. Publish the package

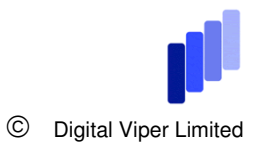

### **4 REPORT STUDIO**

- 1. Create two reports:
	- i. Primary report A normal report with the option of adding a comment.
	- Drill through report The report opened when 'add comment' is clicked.
- 2. **Create the drill through report first**. This will make life easier when setting up the drill through.
	- iii. This report should contain at a minimum the 'result' column from the stored procedure in the model.
	- iv. Create a text prompt on a prompt page. Specify the parameter as the 'existing' parameter 'Comment'. This is being offered as a parameter because the report is only running the stored procedure.

#### **3. Report Definition: Primary report**

- i. Create a list report that shows sales and includes the following columns. (The columns may vary but this needs to be refelected in the stored procedure: KPI Description **Report Site Region** v. Create a new query calculation and add nothing to the definition.
- vi. Unlock the report and remove the entry in this column. Add an image in its place.
- vii. Select the image and click on the 'drill through' property.
- viii. Create a new drill through and specify the target report as the 'Add Comment' report.
- ix. Click on the new parameters button. You will be prompted to set the details for the following parameters:

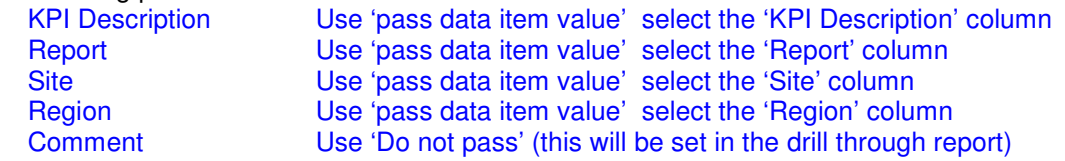

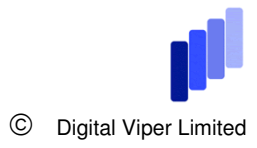

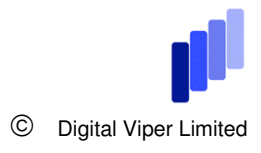

# **5 COPYRIGHT AND USE**

Please feel free to use the ideas and methods discussed in this white paper. All we ask in return that you add a link to www.digitalviper.co.uk to your website and /or documentation. You may even wish to book our time to set the system up for you.

The 4 bars image is a trademark of Digital Viper and may not be used without express written permission.